# **Configure and Verify VXLAN VRF Leaking on Nexus 9000**

# **Contents**

**[Introduction](#page-1-0) [Background information](#page-1-1) [Prerequisites](#page-2-0) [Requirements](#page-2-1) [Components Used](#page-2-2) [Diagram](#page-2-3) [Default VRF to Tenant-VRF](#page-3-0)** [Verify routing table](#page-3-1) [Filter route](#page-3-2) **[Configure](#page-3-3)** [Import route to BGP](#page-4-0) **[Configure](#page-4-1)** [Verify BGP table](#page-4-2) [Import route to Tenant VRF](#page-5-0) **[Configure](#page-5-1)** [Summary Steps](#page-6-0) [Verify](#page-6-1) [Verify route is imported to L2VPN.](#page-7-0) [Verify route is imported to Tenant VRF](#page-7-1) **[Tenant-VRF to Default VRF](#page-7-2)** [Verify routing table](#page-7-3) **[Filter route](#page-8-0) [Configure](#page-8-1)** [Export route to default VRF from tenant-a VRF](#page-8-2) **[Configure](#page-8-3)** [Summary Steps](#page-9-0) [Verify](#page-10-0) [Verify route is imported to BGP IPV4 address family on Default VRF](#page-10-1) [Verify route is imported to default VRF routing table](#page-10-2) **[Tenant-VRF to Tenant-VRF](#page-10-3)** [Verify routing table](#page-11-0) **[Filter route](#page-11-1)** [Identify Route Target](#page-11-2) **[Configure](#page-11-3)** [Import route to tenant-a VRF from tenant-a VRF](#page-12-0) **[Configure](#page-12-1) [Summary Steps](#page-13-0)** [Verify](#page-13-1) [Verify route is imported to BGP on tenant-b VRF](#page-14-0) [Verify route is imported to routing table on tenant-b VRF](#page-14-1)

# <span id="page-1-0"></span>**Introduction**

<span id="page-1-1"></span>This document describes how to configure and verify VRF leaking on a VXLAN environment.

# **Background information**

In a VXLAN (Virtual Extensible LAN) environment, connecting VXLAN hosts to external hosts from the fabric often requires the use of VRF leaking and Border Leaf devices.

VRF leaking is crucial for enabling communication between VXLAN hosts and external hosts while maintaining network segmentation and security.

The Border Leaf device serves as a gateway between the VXLAN fabric and external networks, playing a pivotal role in facilitating this communication.

The importance of VRF leaking in this scenario can be summarized with the next statements:

- 1. Interconnection with External Networks: VRF leaking allows VXLAN hosts within the fabric to communicate with external hosts outside the fabric. This enables access to resources, services, and applications hosted on external networks, such as the internet or other data centers.
- **Network Segmentation and Isolation**: VRF leaking maintains network segmentation and isolation 2. within the VXLAN fabric while enabling selective communication with external networks. This ensures that VXLAN hosts remain isolated from each other based on their VRF assignments while still being able to access external resources as needed.
- **Policy Enforcement**: VRF leaking enables administrators to enforce network policies and access 3. controls for traffic flowing between VXLAN hosts and external hosts. This ensures that communication uses predefined security policies and prevents unauthorized access to sensitive resources.
- **Scalability and Flexibility**: VRF leaking enhances the scalability and flexibility of VXLAN 4. deployments by allowing VXLAN hosts to seamlessly communicate with external hosts. It enables dynamic allocation and sharing of resources between VXLAN and external networks, adapting to changing network requirements without disrupting existing configurations.

Filtering routes in VRF (Virtual Routing and Forwarding) leaking is crucial for maintaining network security, optimizing routing efficiency, and preventing unintended data leakage. VRF leaking allows communication between virtual networks while keeping them logically separate.

The importance of filtering routes in VRF leaking is important can be summarized with the next statements:

- **Security**: Filtering routes ensures that only specific routes are leaked between VRF instances, 1. reducing the risk of unauthorized access or data breaches. By controlling which routes are allowed to cross VRF boundaries, administrators can enforce security policies and prevent sensitive information from being exposed to unauthorized entities.
- **Isolation**: VRFs are designed to provide network segmentation and isolation, allowing different 2. tenants or departments to operate independently within the same physical infrastructure. Filtering routes in VRF leaking helps maintain this isolation by limiting the scope of route propagation between VRF instances, preventing unintended communication and potential security vulnerabilities.
- **Optimized Routing**: Filtering routes allows administrators to selectively leak only the necessary 3. routes between VRFs, optimizing routing efficiency and reducing unnecessary traffic across the

network. By filtering out irrelevant routes, administrators can ensure that traffic uses the most efficient paths while minimizing congestion and latency.

- **Resource Utilization**: By filtering routes, administrators can control the flow of traffic between VRF 4. instances, optimizing resource utilization and bandwidth allocation. This helps prevent network congestion and ensures that critical resources are available for priority applications or services.
- **Compliance**: Filtering routes in VRF leaking helps organizations maintain compliance with 5. regulatory requirements and industry standards. By restricting the leakage of routes to only authorized entities, organizations can demonstrate compliance with data protection regulations and ensure the integrity of sensitive information.
- **Granular Control**: Filtering routes provides administrators with granular control over the 6. communication between VRF instances, allowing them to define specific policies based on their unique requirements. This flexibility enables organizations to tailor their network configurations to meet the needs of different applications, users, or departments.

# <span id="page-2-0"></span>**Prerequisites**

Existing VXLAN environment with a Border Router

# <span id="page-2-1"></span>**Requirements**

Cisco recommends that you have knowledge of these topics:

- NXOS Platform
- VXLAN
- VRF
- BGP

# <span id="page-2-2"></span>**Components Used**

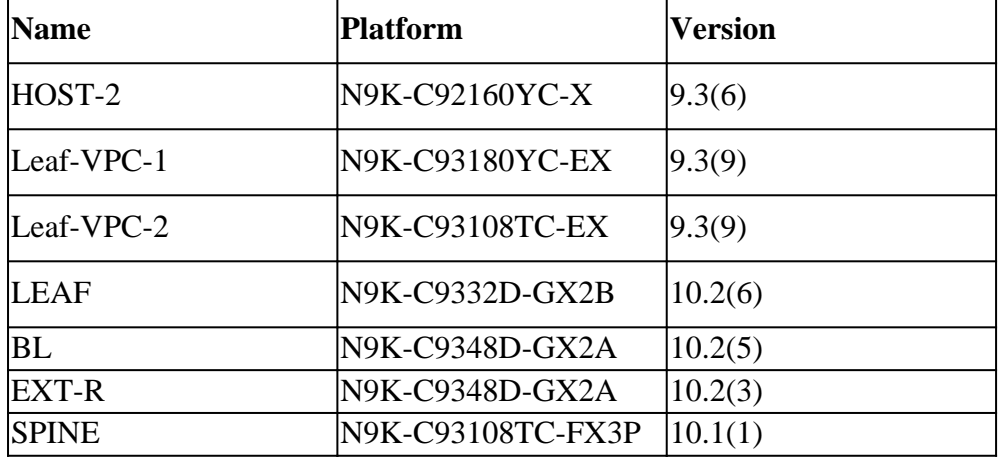

"The information in this document was created from the devices in a specific lab environment. All of the devices used in this document started with a cleared (default) configuration. If your network is live, ensure that you understand the potential impact of any command."

# <span id="page-2-3"></span>**Diagram**

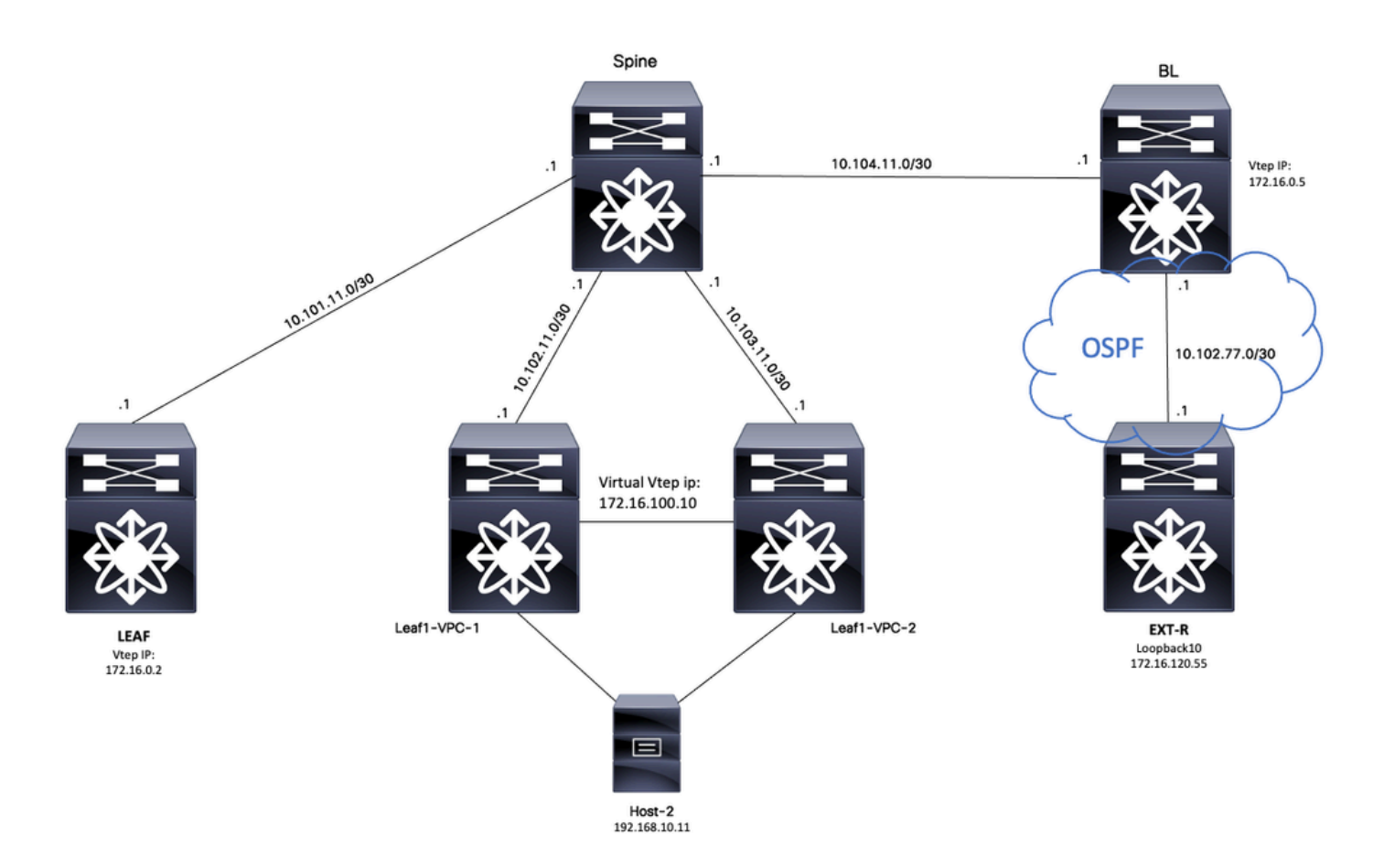

<span id="page-3-0"></span>Considering BGP as an application, BGP is the application that is used to perform leak between VRFs

# **Default VRF to Tenant-VRF**

For this example Border VTEP (**BL**) is receiving 172.16.120.55 from external device via OSFP in default VRF that is going to be leaked to Tenant VRF.

## <span id="page-3-1"></span>**Verify routing table**

BL# sh ip route 172.16.120.55 IP Route Table for VRF "default" '\*' denotes best ucast next-hop '\*\*' denotes best mcast next-hop '[x/y]' denotes [preference/metric] '%<string>' in via output denotes VRF <string> 172.16.120.55/32, ubest/mbest: 1/0 \*via 10.105.100.2, Eth1/41.2, [110/2], 00:00:10, ospf-1, intra

### <span id="page-3-2"></span>**Filter route**

<span id="page-3-3"></span>In NXOS a route-map is required as a parameter to filter and redistribute routes, for this example prefix 172.16.120.55/32 is going to be filtered.

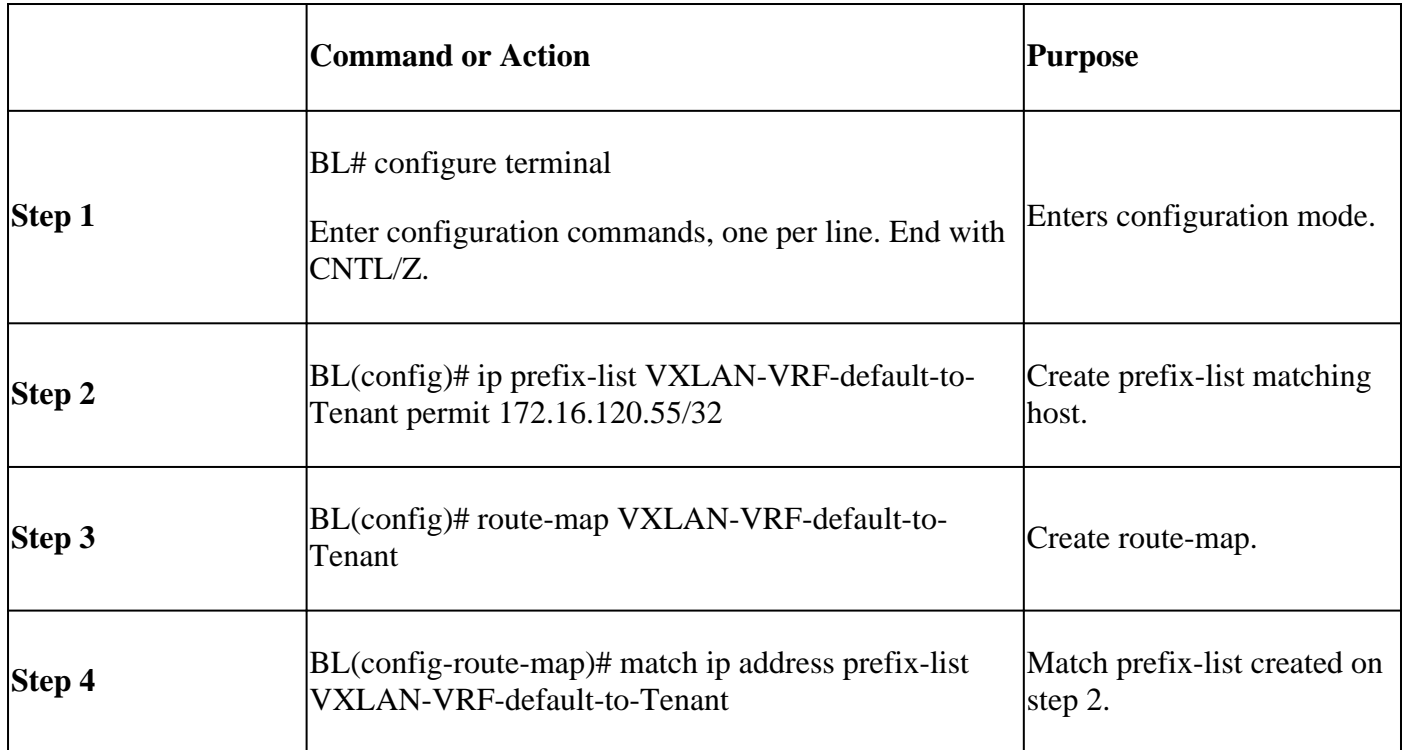

## <span id="page-4-0"></span>**Import route to BGP**

<span id="page-4-1"></span>Once it is verified that route exist on default VRF, route must be imported to BGP process.

### **Configure**

![](_page_4_Picture_135.jpeg)

### <span id="page-4-2"></span>**Verify BGP table**

BGP routing table entry for 172.16.120.55/32, version 16 Paths: (1 available, best #1) Flags: (0x000002) (high32 00000000) on xmit-list, is not in urib Advertised path-id 1 Path type: redist, path is valid, is best path, no labeled nexthop AS-Path: NONE, path locally originated 0.0.0.0 (metric 0) from 0.0.0.0 (172.16.0.5) Origin incomplete, MED 2, localpref 100, weight 32768 Extcommunity: OSPF RT:0.0.0.0:0:0

## <span id="page-5-0"></span>**Import route to Tenant VRF**

<span id="page-5-1"></span>Once route it is imported to BGP, route now can be imported to target VRF (tenant-a).

![](_page_5_Picture_95.jpeg)

![](_page_6_Picture_0.jpeg)

**Caution**: By default, the maximum number of IP prefixes that can be imported from the default VRF into a non-default VRF is 1000 routes. This value can be changed with command under VRF address-family IPV4: import vrf <number of prefixes> default map <route-map name> advertisevpn.

## <span id="page-6-0"></span>**Summary Steps**

- 1. configure terminal
- 2. ip prefix-list VXLAN-VRF-default-to-Tenant permit 172.16.120.55/32
- 3. route-map VXLAN-VRF-default-to-Tenant
- 4. match ip address prefix-list VXLAN-VRF-default-to-Tenant
- 5. router bgp 65000
- 6. address-family ipv4 unicast
- 7. redistribute ospf 1 route-map VXLAN-VRF-default-to-Tenant
- 8. vrf context tenant-a
- 9. address-family ipv4 unicast
- 10. import vrf default map VXLAN-VRF-default-to-Tenant **advertise-vpn**

## <span id="page-6-1"></span>**Verify**

#### <span id="page-7-0"></span>**Verify route is imported to L2VPN.**

BL# sh bgp l2vpn evpn 172.16.120.55 BGP routing table information for VRF default, address family L2VPN EVPN Route Distinguisher: 172.16.0.5:3 (L3VNI 303030) BGP routing table entry for [5]:[0]:[0]:[32]:[172.16.120.55]/224, version 38 Paths: (1 available, best #1) Flags: (0x000002) (high32 00000000) on xmit-list, is not in l2rib/evpn Multipath: Mixed Advertised path-id 1 Path type: local, path is valid, is best path, no labeled nexthop Gateway IP: 0.0.0.0 AS-Path: NONE, path locally originated 172.16.0.5 (metric 0) from 0.0.0.0 (172.16.0.5) Origin incomplete, MED 2, localpref 100, weight 32768

Received label 303030 Extcommunity: RT:65000:303030 ENCAP:8 Router MAC:20cf.ae54.fa3b OSPF RT:0.0.0.0:0:0

Path-id 1 advertised to peers: 10.104.11.1

#### <span id="page-7-1"></span>**Verify route is imported to Tenant VRF**

BL# sh ip route 172.16.120.55 vrf tenant-a IP Route Table for VRF "tenant-a" '\*' denotes best ucast next-hop '\*\*' denotes best mcast next-hop '[x/y]' denotes [preference/metric] '%<string>' in via output denotes VRF <string>

172.16.120.55/32, ubest/mbest: 1/0 \*via 172.16.0.5%default, [200/2], 00:02:47, bgp-65000, internal, tag 65000, segid: 303030 tunnelid: 0xa

## <span id="page-7-2"></span>**Tenant-VRF to Default VRF**

For this example Border VTEP (**BL**) is receiving route 192.168.10.11 via VXLAN on tenant-a VRF that going to be be leaked to default VRF.

#### <span id="page-7-3"></span>**Verify routing table**

```
BL# sh ip route 192.168.10.11 vrf tenant-a 
IP Route Table for VRF "tenant-a"
'*' denotes best ucast next-hop
'**' denotes best mcast next-hop
'[x/y]' denotes [preference/metric]
'%<string>' in via output denotes VRF <string>
```
192.168.10.11/32, ubest/mbest: 1/0 \*via 172.16.100.10%default, [200/0], 01:15:04, bgp-65000, internal, tag 65000, segid: 303030 tunnelid:

### <span id="page-8-0"></span>**Filter route**

In NXOS a route-map is required as a parameter to filter and redistribute routes, for this example prefix 172.16.120.55/32 is going to be be filtered.

#### <span id="page-8-1"></span>**Configure**

![](_page_8_Picture_121.jpeg)

### <span id="page-8-2"></span>**Export route to default VRF from tenant-a VRF**

<span id="page-8-3"></span>Since route is already on BGP L2VPN process it only needs to be exported to VRF default.

![](_page_8_Picture_122.jpeg)

![](_page_9_Picture_54.jpeg)

![](_page_9_Figure_1.jpeg)

**Caution**: By default, the maximum number of IP prefixes that can be exported from the nondefault VRF into a default VRF is 1000 routes. This value can be changed with command under VRF address-family IPV4: export vrf default <**number of prefixes**> map <route-map name> allow-vpn.

## <span id="page-9-0"></span>**Summary Steps**

1. configure terminal

- 2. ip prefix-list VXLAN-VRF-Tenant-to-default permit 192.168.10.11/32
- 3. route-map VXLAN-VRF-Tenant-to-default
- 4. match ip address prefix-list VXLAN-VRF-Tenant-to-default
- 5. vrf context tenant-a
- 6. address-family ipv4 unicast
- 7. export vrf default map VXLAN-VRF-Tenant-to-default **allow-vpn**

### <span id="page-10-1"></span><span id="page-10-0"></span>**Verify**

#### **Verify route is imported to BGP IPV4 address family on Default VRF**

BL(config-router-vrf-neighbor)# sh ip bgp 192.168.10.11 BGP routing table information for VRF default, address family IPv4 Unicast BGP routing table entry for 192.168.10.11/32, version 55 Paths: (1 available, best #1) Flags: (0x8000001a) (high32 00000000) on xmit-list, is in urib, is best urib route, is in HW Advertised path-id 1 Path type: internal, path is valid, is best path, no labeled nexthop, in rib Imported from 172.16.0.5:3:192.168.10.11/32 (VRF tenant-a) Original source: 172.16.100.1:32777:[2]:[0]:[0]:[48]:[0027.e380.6059]:[32]:[192.168.10.11]/272 AS-Path: NONE, path sourced internal to AS 172.16.100.10 (metric 45) from 10.104.11.1 (192.168.0.11) Origin IGP, MED not set, localpref 100, weight 0 Received label 101010 303030 Extcommunity: RT:65000:101010 RT:65000:303030 SOO:172.16.100.10:0 ENCAP:8 Router MAC:70db.9855.f52f Originator: 172.16.100.1 Cluster list: 192.168.0.11

Path-id 1 not advertised to any peer

#### <span id="page-10-2"></span>**Verify route is imported to default VRF routing table**

BL(config-router-vrf-neighbor)# show ip route 192.168.10.11 IP Route Table for VRF "default" '\*' denotes best ucast next-hop '\*\*' denotes best mcast next-hop '[x/y]' denotes [preference/metric] '%<string>' in via output denotes VRF <string>

192.168.10.11/32, ubest/mbest: 1/0 \*via 172.16.100.10, [200/0], 00:03:51, bgp-65000, internal, tag 65000, segid: 303030 tunnelid: 0xac1064

Tenant-VRF to Default VRF

# <span id="page-10-3"></span>**Tenant-VRF to Tenant-VRF**

For this example nexus **LEAF** is receiving route 172.16.120.55/32 tenant-a that is going to be be leaked to VRF tenant-b

### <span id="page-11-0"></span>**Verify routing table**

show ip route 172.16.120.55/32 vrf tenant-a IP Route Table for VRF "tenant-a" '\*' denotes best ucast next-hop '\*\*' denotes best mcast next-hop '[x/y]' denotes [preference/metric] '%<string>' in via output denotes VRF <string> 172.16.120.55/32, ubest/mbest: 1/0 \*via 172.16.0.5%default, [200/2], 4d02h, bgp-65000, internal, tag 65000, segid: 303030 tunnelid: 0xac10

### <span id="page-11-1"></span>**Filter route**

In order to filter routes two steps are needed, the filtering between VRFs are done vie Route Targets (RT),RT is conformed by **<BGP Process ID>:L3VNI ID>** and filtering specific subnets. If second step is not used all routes from source VRF is going to be be leaked to destination VRF.

#### <span id="page-11-2"></span>**Identify Route Target**

<#root>

```
LEAF# show nve vni 
<Snipped>
Interface VNI Multicast-group State Mode Type [BD/VRF] Flags
--------- -------- ----------------- ----- ---- ------------------ -----
nve1 50500 n/a Up CP L3 [tenant-b] 
nve1 101010 224.10.10.10 Up CP L2 [10] 
nve1 202020 224.10.10.10 Up CP L2 [20] 
nve1 
303030
 n/a Up CP L3 [
tenant-a
]
LEAF# show run bgp | include ignore-case router
router bgp
65000
router-id 172.16.0.2
```
<span id="page-11-3"></span>For this example Route Target equals to: **65000:303030** and route 172.16.120.55/32 is going to be be filtered.

![](_page_12_Picture_151.jpeg)

# <span id="page-12-0"></span>**Import route to tenant-a VRF from tenant-a VRF**

<span id="page-12-1"></span>Once RT is identified and filtering is configured, route can be imported to destination VRF **(tenant-b)**

![](_page_12_Picture_152.jpeg)

![](_page_13_Picture_59.jpeg)

![](_page_13_Picture_1.jpeg)

**Caution**: Not using an import map can allow all routes from origin VRF leaking them to target VRF. The use of import map can allow to control the routes to be leaked.

## <span id="page-13-0"></span>**Summary Steps**

- 1. configure terminal
- 2. ip prefix-list filter-tenant-a-to-tenant-b permit 172.16.120.55/32
- 3. route-map tenantA-to-tenantB
- 4. match ip address prefix-listfilter-tenant-a-to-tenant-b
- 5. vrf context tenant-b
- 6. address-family ipv4 unicast
- 7. import map tenantA-to-tenantB
- 8. route-target import 65000:303030
- 9. route-target import 65000:303030 **evpn**

## <span id="page-13-1"></span>**Verify**

#### <span id="page-14-0"></span>**Verify route is imported to BGP on tenant-b VRF**

LEAF(config-vrf-af-ipv4)# show ip bgp 172.16.120.55/32 vrf tenant-b BGP routing table information for VRF tenant-b, address family IPv4 Unicast BGP routing table entry for 172.16.120.55/32, version 311 Paths: (1 available, best #1) Flags: (0x8008021a) (high32 00000000) on xmit-list, is in urib, is best urib route, is in HW vpn: version 456, (0x00000000100002) on xmit-list

Advertised path-id 1, VPN AF advertised path-id 1 Path type: internal, path is valid, is best path, no labeled nexthop, in rib Imported from 172.16.0.5:3:[5]:[0]:[0]:[32]:[172.16.120.55]/224 AS-Path: NONE, path sourced internal to AS 172.16.0.5 (metric 45) from 10.101.11.1 (192.168.0.11) Origin incomplete, MED 2, localpref 100, weight 0 Received label 303030 Extcommunity: RT:65000:303030 ENCAP:8 Router MAC:20cf.ae54.fa3b OSPF RT:0.0.0.0:0:0 Originator: 172.16.0.5 Cluster list: 192.168.0.11

VRF advertise information: Path-id 1 not advertised to any peer

VPN AF advertise information: Path-id 1 not advertised to any peer

#### <span id="page-14-1"></span>**Verify route is imported to routing table on tenant-b VRF**

LEAF# show ip route 172.16.120.55/32 vrf tenant-b IP Route Table for VRF "tenant-b" '\*' denotes best ucast next-hop '\*\*' denotes best mcast next-hop '[x/y]' denotes [preference/metric] '%<string>' in via output denotes VRF <string>

172.16.120.55/32, ubest/mbest: 1/0 \*via 172.16.0.5%default, [200/2], 00:00:08, bgp-65000, internal, tag 65000, segid: 303030 (Asymmetric)